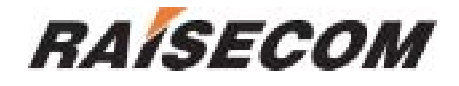

## **RC802/804-120B\*2 Dual 4E1 Modular Fiber-Optic Multiplexer (Rev. M)**

## **User Manual**

Raisecom Technology Co., Ltd **(04/2005)** 

### **1. Cautions**

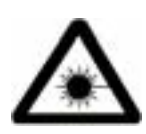

**Please read the following notices carefully before installing and using the device, Raisecom does not respond to any loss that caused by violating safety notice.**

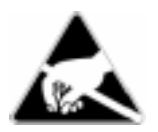

 **This series fiber-optic multiplexer is integrated device that has precise elements, please avoid violent shakes and impacts, and do not disassemble or maintain the device yourself. If it is required, please do it under the guide of our technical staff following in the steps of anti static. Please contact us if there is any need.**

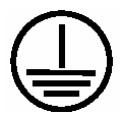

**There must be grounding protection for the sake of safety; do not disassemble the device yourself, we regard it as you waiver your rights of repair guarantee.** 

## **Contents**

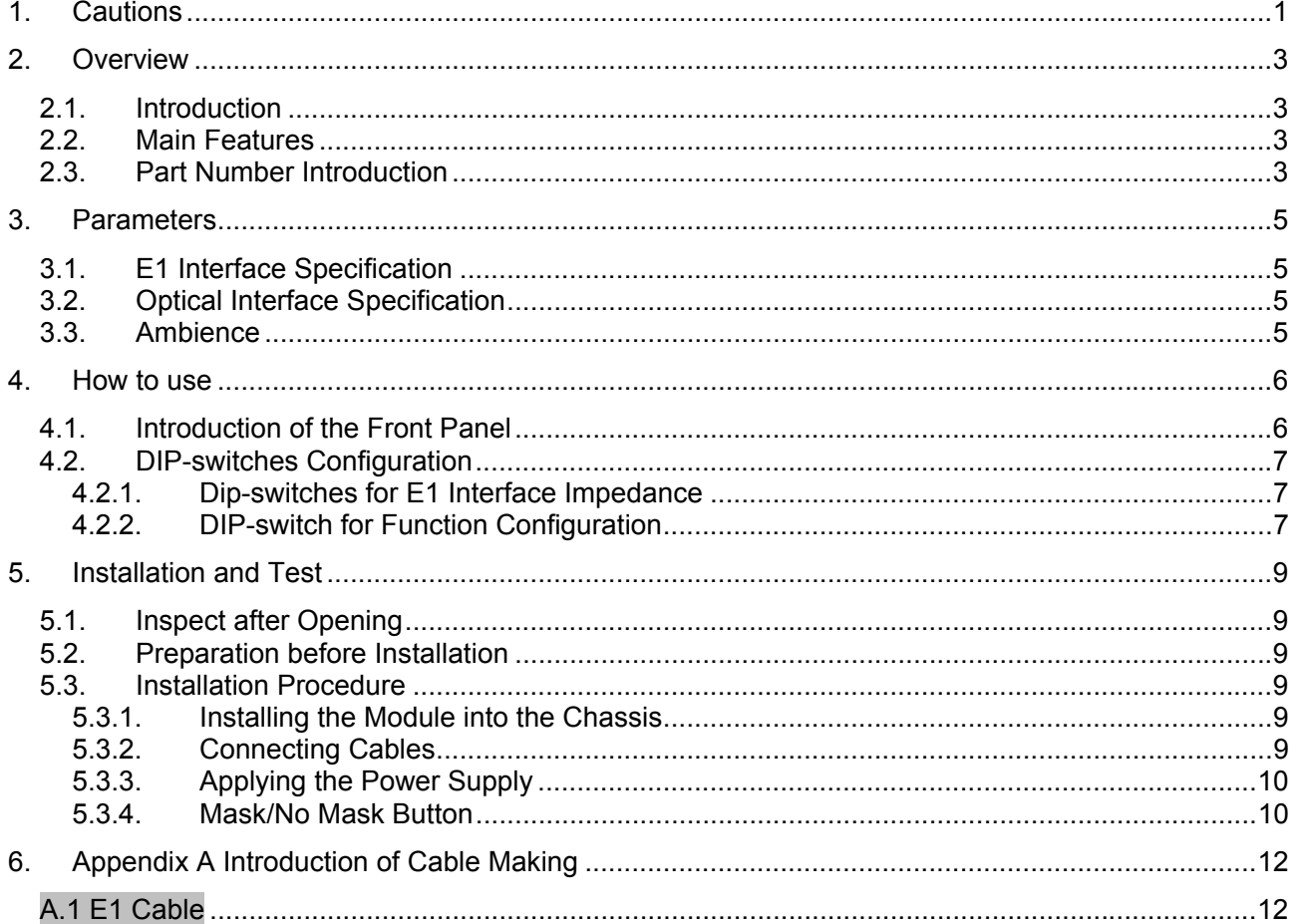

## **2. Overview**

#### **2.1. Introduction**

RC800-120B series fiber-optic multiplexers are ideal fiber-optic transmission devices for point-to-point networks, medium-sized and small capacity networks, such as wireless communication base stations, private communication networks, and switching networks. The transmission capacity of each optical port is 4 E1 channels.

RC802-120B\*2 and RC804-120B\* fiber-optic multiplexers can be installed into RC004-16 16-slot chassis to be deployed at the host site. They are usually used to construct the network at the host site, and working in pairs with standalone RC801-120B or RC805-120B at the remote site.

#### **2.2. Main Features**

- Very large scale ASIC chips ensures low power consumption; 4-layer PCB ensures high reliability
- Complete alarm indication that can display local and remote alarms simultaneously
- Alarm lock and E1 channel loop-back test capabilities implements convenient operation and maintenance
- Provides two independent fiber-optic multiplexer units, each of which provides 1 optical interface and 4 E1 channels. Each RC802/804-120B\*2 module can connect to two remote multiplexers that may not in the same place. The high integration significantly saves space.
- With modular design, it can be installed into any slot form  $1<sup>st</sup>$  to  $15<sup>th</sup>$ .
- One modular multiplexer shall correspond to one standalone multiplexer at the remote site.
- Support SNMP management. It can be managed by the network management module in the MPU slot of RC004-16 chassis. It also supports the management of standalone multiplexer at the remote site.

#### **2.3. Part Number Introduction**

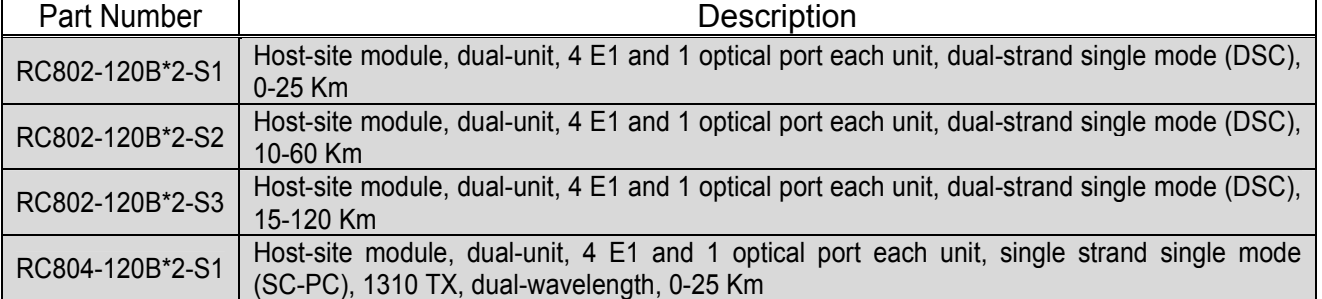

RC800-120B series multiplexers include the following models.

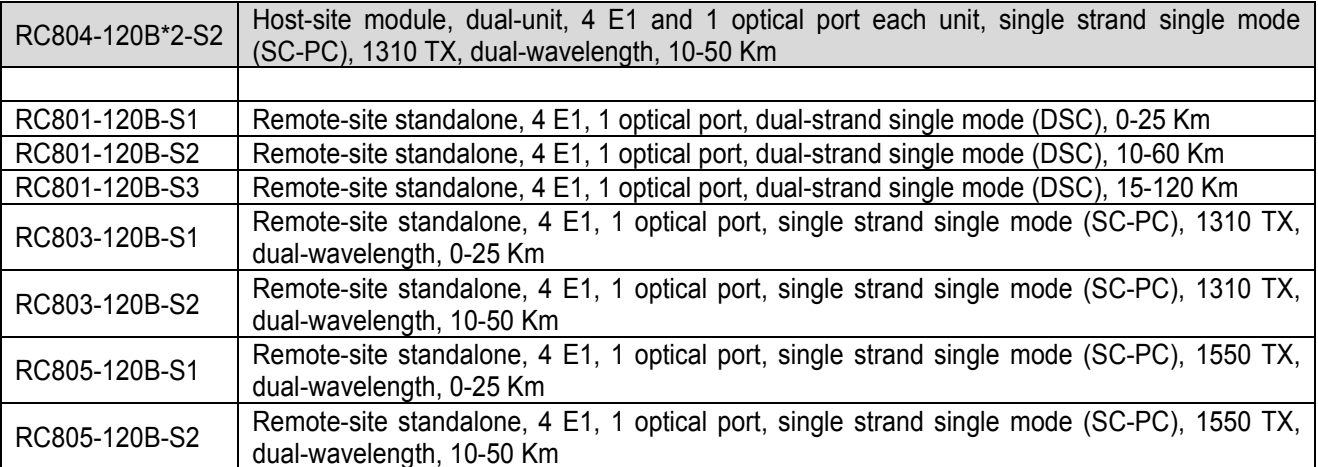

The shaded texts in the above table indicate the models that are covered by this manual.

Generally, it is required to add a suffix to the standalone RC801/803/805 series equipment to indicate the type of power supply. For example, RC801-120B-S1/AC indicates AC 220V power supply; RC801-120B-S1/DC indicates DC -48V power supply.

When interconnecting the fiber-optic multiplexers, it is suggested that follow the rules below. The modular multiplexer shall be installed into host-site chassis.

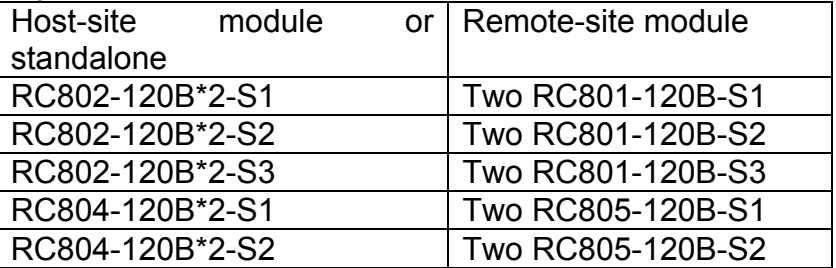

Note: the above interconnection rules are the most common ones that modular multiplexers work in pairs with standalone versions. The host-site network management module can globally manage the host-site modular and remote-site standalone multiplexers.

When both host-site and remote-site are modular multiplexers, they can work normally but without remote management capability.

When both host-site and remote-site are standalone multiplexers, they can work normally with remote management capability.

## **3. Parameters**

#### **3.1. E1 Interface Specification**

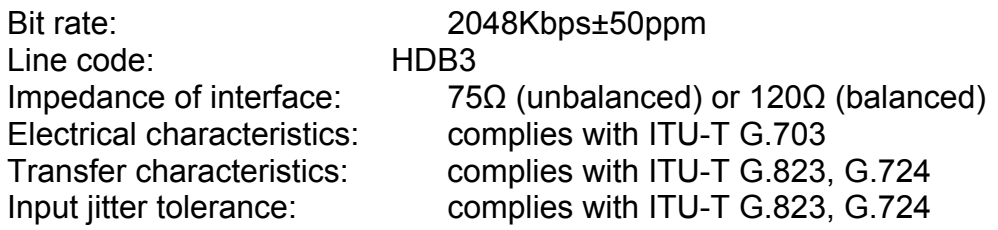

#### **3.2. Optical Interface Specification**

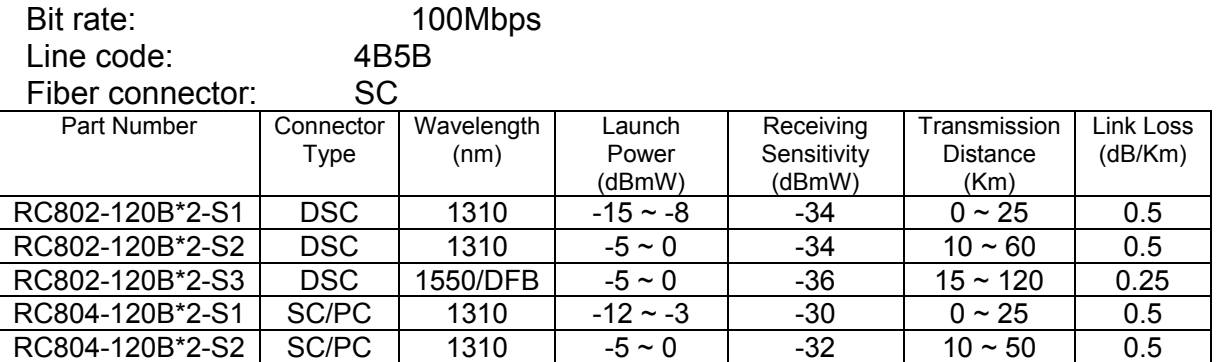

RC804 series are equipped with single strand dual-wavelength optical ports. The "1310nm" is the TX wavelength, and the RX wavelength is "1550nm"

#### **3.3. Ambience**

Working temperature:  $0 \sim 45$ Humidity:  $\leq 90\% (25)$ 

## **4. How to use**

#### **4.1. Introduction of the Front Panel**

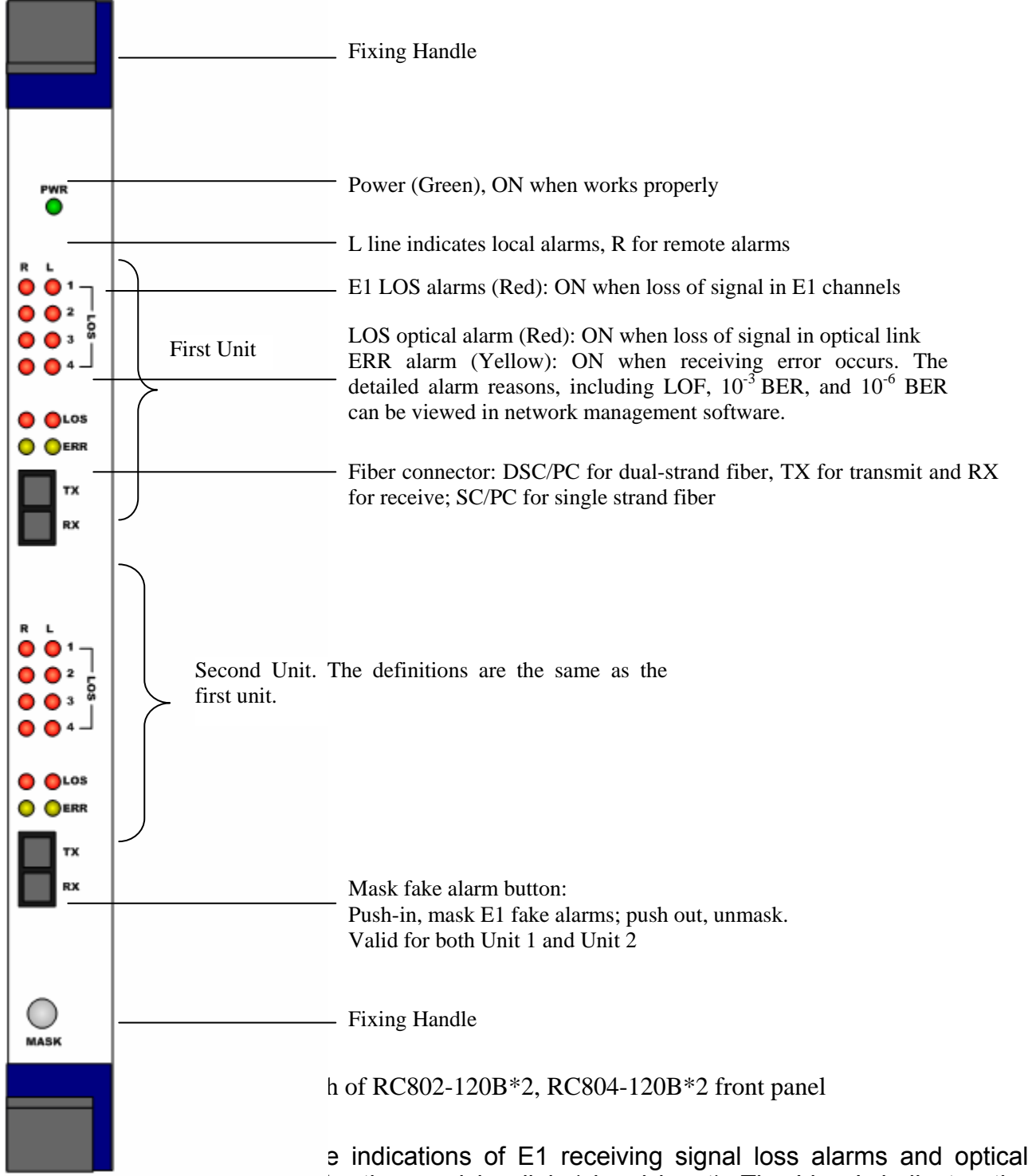

alarms. All the alarms are for the receiving link (signal input). The Line L indicates the alarms generated at the local site and Line R at the remote site. The remote alarms are sent through the optical link, so that they are accurate only when the optical receiving is working in good condition.

#### **4.2. DIP-switches Configuration**

#### **4.2.1. Dip-switches for E1 Interface Impedance**

There are 8 groups of 4-bit dip-switches, UP1 to Up4 and DW1 to DW4. These switches cannot be managed by network management software, so they must be set manually. **OFF** 

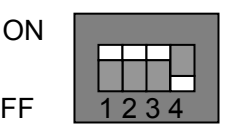

Definition as shown below

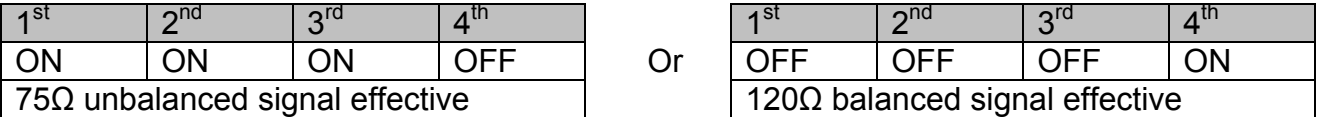

As shown in figure above, the default status is set as " $75\Omega$  unbalanced signal BNC interface effective".

- When adopting 75 Ohm unbalanced signal, it is required to plug a DB37 to 8 CC3 coaxial adapter, which is of CC4B-8G type. This adapter can convert DB37 connector to 8 CC3 coaxial connectors, for input and output of 4 E1 channels.
- When adopting 120 Ohm balanced signal, it is required to first set the dip-switches as per the above tables. 37-pin connector shall be used to connect the twisted-pair cables for DB37 connector. Please refer to Appendix A for details of sequence of twisted-pair and cable making.

#### **4.2.2. DIP-switch for Function Configuration**

There are two 6-bit dip-switches, SW1 and SW2 on the PCB. SW1 is for the configuration of Unit 1, and SW2 for Unit 2.

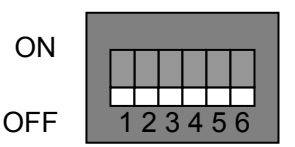

 $1^{\text{st}} \sim 4^{\text{th}}$ . Loop-back control

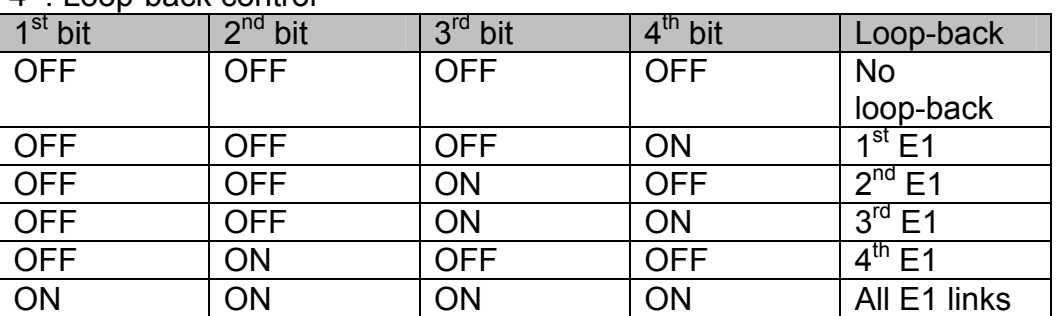

Note: Only two test method can be set: single E1 channel loop-back or all E1 channels loop-back. When single E1 channel loop-back is testing, the other channels are working normally without disturbance.

The network management software can send out the loop-back enable/disable command, and they have high priority to the settings by hardware. Usually, users are advised to set loop-back by network management software for convenience.

5<sup>th</sup> bit: loop-back type options

This switch is used to choose "remote loop-back" or "local loop-back" when performing the E1 loop-back operations.

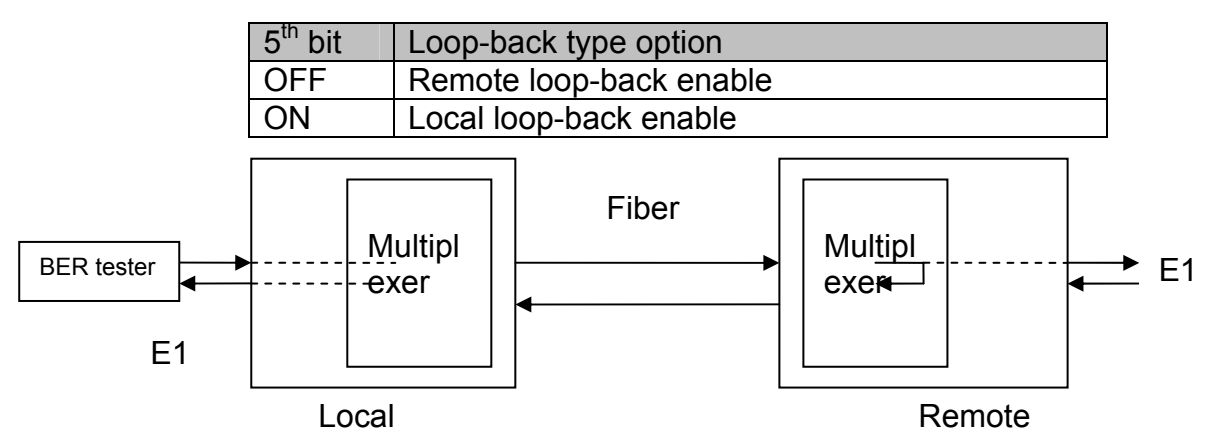

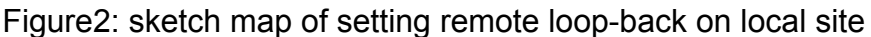

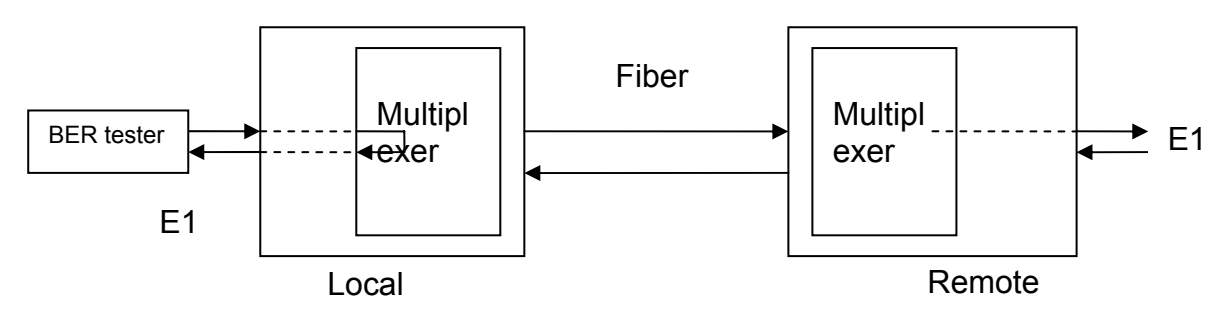

Figure3: sketch map of setting local loop-back on local site Note: When any loop-back is set on local site,  $1^{st} \sim 4^{th}$  loop- back DIP-switch of remote site must be all off (not loop-back).

The default status of this switch is "enable loop-back". This switch cannot be viewed or controlled by network management software. When setting loop-back test by software, first ensure the switch is in default status.

6<sup>th</sup> bit: Fault-Pass-Through capability switch

When FPT is disabled, it's similar to AIS of traditional multiplexers. When E1 signal on remote site is lost, the E1 output opposite of local site is "1"; when optical signal at local site is lost, all E1 output are "1" on local site.

FPT enable: when there is alarm of LOS on any direction of optical interface, both sides E1 output can not transmit HDB3 coding. At this circumstance, alarm on terminal device (such as switches, converters, SDH) of E1 link will be LOS, not AIS alarm.

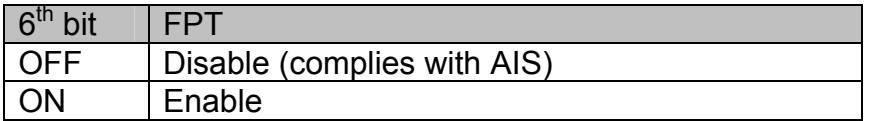

This function is for some special need. It can be inquired, but can't be controlled. So if it is required to start, it must be forced manually.

## **5. Installation and Test**

#### **5.1. Inspect after Opening**

Please first check if the models and part numbers are in consistence, and also check if the equipments are damaged.

#### **5.2. Preparation before Installation**

- $\bullet$  Carefully read this manual
- Prepare all kinds of the cable. Ensure that they are not short-circuited. Refer to Appendix A for cable making.
- Ensure RC004-16 is properly installed, and the chassis is well connected with the ground.
- Prepare the BERT and optical power meter for test of line quality.
- Change the dip-switch setting on the bottom panel if 120 Ohm balanced signal interface is required.
- $\bullet$  Set up the fault-pass-through enabled if using the function.
- This module does not support hot-swapping

#### **5.3. Installation Procedure**

#### **5.3.1. Installing the Module into the Chassis**

Insert the module into any service slot from  $1<sup>st</sup>$  to  $15<sup>th</sup>$ , with PWR indicator upside. The MPU slot is particular for the network management module, thus cannot be inserted with service modules.

Installing fiber-optic multiplexer in MPU slot will cause damage to the module itself or the back panel of the chassis.

#### **5.3.2. Connecting Cables**

 $\bullet$  E1 port

The upside of RC004-16 chassis, corresponding to fiber-optic module, has 2 groups of DB37 male interfaces. The upper one is for the  $1<sup>st</sup> - 4<sup>th</sup> E1$  channels of Unit 1, and the lower one for the  $1<sup>st</sup> - 4<sup>th</sup>$  E1 channels of Unit 2.

It is suggested that users use SYV75-2-2 coaxial cables to connect the BNC connector. Users can connect a CC4B-8G adapter on DB37 male interface to connect CC3-K3 coaxial cables.

If using 120 Ohm balanced interface, users can connect the DB37 male interface with DB37 female-connector twisted-pair.

• Optical interface

Plug the SC fiber tail into optical interface (push hard until to the deep end). If not sure about transmission direction, it's advised first to turn on the power of device and then plug in the fiber cable.

#### **5.3.3. Applying the Power Supply**

When PS is turned on, the PWR indicator shall be on.

After applying the power supply, first please ensure there is no alarm at the optical port. If the optical port is connected properly, there shall not be LOS alarm. When just applying the power supply, the ERR (yellow) indicator shall be on. This is because of the few error bits generated by the jitters. It shall be out after  $10 - 20$  seconds. The ERR indicator includes 3 kinds of alarms, Loss of Frame, BER exceeding  $10^{-3}$ , and BER exceeding  $10^{-6}$ . Please refer to network management software for details.

#### **5.3.4. Mask/No Mask Button**

If the connected E1 links are working in good condition without any signal loss, while there is still another unused E1 link, the LOS alarm for unused E1 link may occur, which is called "unused E1 alarm". Press MASK/NO MASK button "on" to clear all the unused E1 alarm and all the E1 LOS alarm indicators will be off.

In the case unused E1 link alarm being masked, if the connected E1 sub-channel is disconnected, the LOS indicator of this sub-channel will still be on.

If power supply is cut off and turned on again, then the mask function will be disabled. Press button to "off" and then pressed to "on" again.

If after a period of operation, a new E1channel is needed, first disable the mask function and then connect E1 link.

Chapter 4 Troubleshooting

If there are any problems during installation and using, try the following proposals. If the problems still can not be solved, please contact distributors/agents for help.

The following explanations and solutions for alarms at optical ports and LOS alarms at E1 ports are used to handling local alarm problems. For remote-end alarms, please handle them at remote site.

• PWR (green) indicator not on

Answer: PS faults or PWR indicator is not functioning. Check the power supply of RC004-16.

• LOS (red) indicator of optical port is on

Answer: Loss of receiving signal occurs at optical port. Check whether the input fiber (RX) is connected well and ensure not reversed. Or check the receiving optical power with optical power test-meter; it should be greater than receiving sensitivity specification.

ERR (yellow) indicator of optical interface is on

Answer: When just connecting the fiber-optic cable, the ERR (yellow) indicator shall be on. This is because of the few error bits generated by the jitters. It shall be out after  $10 - 20$ seconds. The ERR indicator includes 3 kinds of alarms, Loss of Frame, BER exceeding  $10^{-3}$ , and BER exceeding  $10^{-6}$ . Please refer to network management software for details.

● LOS (red) indicator of E1 sub-channel is on

Answer: Loss alarm of RX signal at E1 sub-channel, no HDB3 signal is received. Check whether all E1 ports are connected well, or whether 75Ω cables are reversely connected, or whether the wires of 120Ω cables are in correct sequence. If LOS alarm occurs at unused E1 sub-channel, press "mask" button to "on" to musk the alarm after finishing the configuration of device.

• Mask button is on, but there is still alarm in unused E1 sub-channel.

Answer: probably the mask function is disabled if power supply is cut off and then turned on. To solve is by pressing the mask button to "OFF", and then pressing to "on" to enable mask function.

• How to unplug the coaxial cable from the coaxial connector.

Answer: push the thickest part of the connector without turning, and then pull out the coaxial cable.

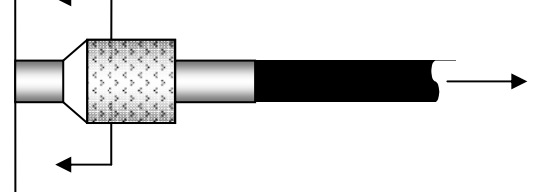

## **6. Appendix A Introduction of Cable Making**

#### **A.1 E1 Cable**

• 75 Ohm signal adopts DB37 coaxial adapter:

SYV 75-2-2 coax cable, the distance shall not be longer than 200m.

First pick out the CC3-K3 connector from the accessories, and release the tail protecting jack. Secondly, separate the core from the shield, and put the tail protecting jack on it. Solder the strand with the core of the CC3-K3 connector. Solder the cable shield with the shield of the CC3-K3 connector. Finally, fix the jack at the end of the connector.

• 120 Ohm signal adopts DB37 male connector:

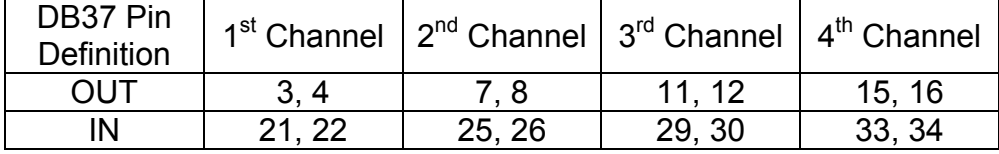

Others - GND

# **BROADBAND**

# to RAISECOM

@2005 Raisecom Technology Co., Ltd. All trademarks are the property of their respective owners. Technical information may be subject to change without prior notification.